### **Przykłady wybranych fragmentów prac egzaminacyjnych z komentarzami fototechnik 313[01]**

# **Zadanie egzaminacyjne 1 i 2**

Opracuj projekt realizacji prac związanych z wykonaniem barwnego zdjęcia katalogowego małego przedmiotu użytkowego techniką cyfrową w profesjonalnie wyposażonym studiu fotograficznym.

### **Zadanie egzaminacyjne 3 i 4**

Opracuj projekt realizacji prac związanych z wykonaniem techniką cyfrową zdjęcia detalu architektonicznego znajdującego się na zewnątrz budynku.

### **Zadanie egzaminacyjne 5 i 6**

Opracuj projekt realizacji prac związanych z wykonaniem techniką cyfrową zdjęcia obrazu olejnego znajdującego się w ramie w profesjonalnie wyposażonym studiu fotograficznym.

Z otrzymanego pliku ze zdjęciem przedmiotu przygotuj pliki do wydruku i do zamieszczenia na stronie internetowej, zgodnie z makietą. Wszystkie przygotowane pliki nagraj na płycie CD, a przygotowany do wydruku plik wydrukuj na papierze fotograficznym formatu A4. Wydruk i płytę CD podpisz swoim numerem PESEL.

# **Projekt realizacji prac powinien zawierać:**

- 1. Tytuł pracy egzaminacyjnej odnoszący się do zakresu projektu.
- 2. Założenia do projektu dotyczące fotografowanego przedmiotu, wyposażenia, materiałów i parametrów plików. – zadanie 1 i 2
- 2. Założenia do projektu dotyczące fotografowanego detalu, wyposażenia, materiałów i parametrów plików. – zadanie 3 i 4
- 2. Założenia do projektu dotyczące fotografowanego obrazu, wyposażenia, materiałów i parametrów plików. – zadanie 5 i 6
- 3. Opis planowanej techniki zdjęciowej i oświetleniowej z uwzględnieniem sprzętu i jego parametrów.

# **Dokumentacja z wykonanych prac powinna zawierać:**

- 4. Opis sposobu przygotowania plików do wydruku i zamieszczenia na stronie internetowej.
- 5. Wydruk z pliku *PESEL\_wydruk* w formacie A4.
- 6. Pliki *PESEL\_wydruk.psd*, *PESEL\_wydruk.jpg*, *PESEL\_Internet.jpg* nagrane na płytę CD.

# **Do wykonania zadania wykorzystaj:**

- − makietę,
- − parametry plików (Tabela),
- − stanowisko komputerowe z pakietem do obróbki grafiki rastrowej,
- − drukarkę,
- − plik *oryginal\_1* na płycie CD zadanie 1
- − plik *oryginal\_2* na płycie CD zadanie 2
- − plik *oryginal\_3* na płycie CD zadanie 3
- − plik *oryginal\_4* na płycie CD zadanie 4
- − plik *oryginal\_5* na płycie CD zadanie 5
- − plik *oryginal\_6* na płycie CD zadanie 6
- − płytę CD do nagrania,
- − arkusz papieru fotograficznego,
- − linijkę.

Tabela. Parametry plików

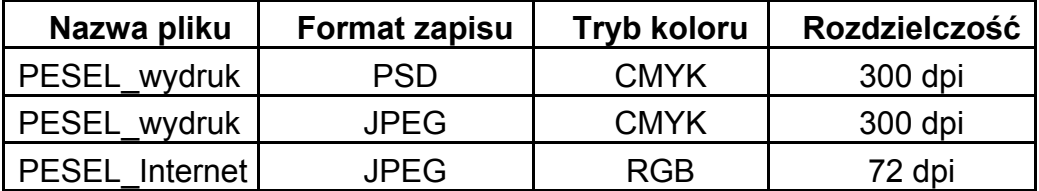

**Czas na wykonanie zadania wynosi 240 minut.** 

# **Makiety do zadań:**

**1.** 

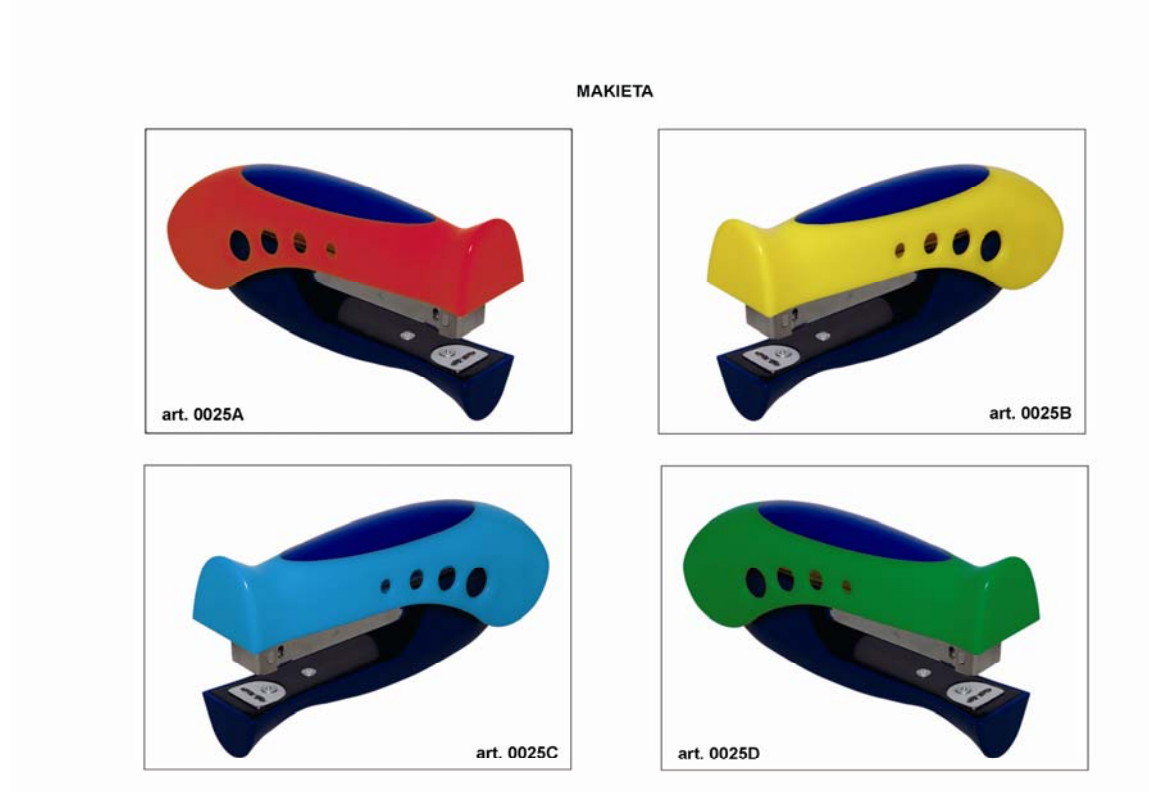

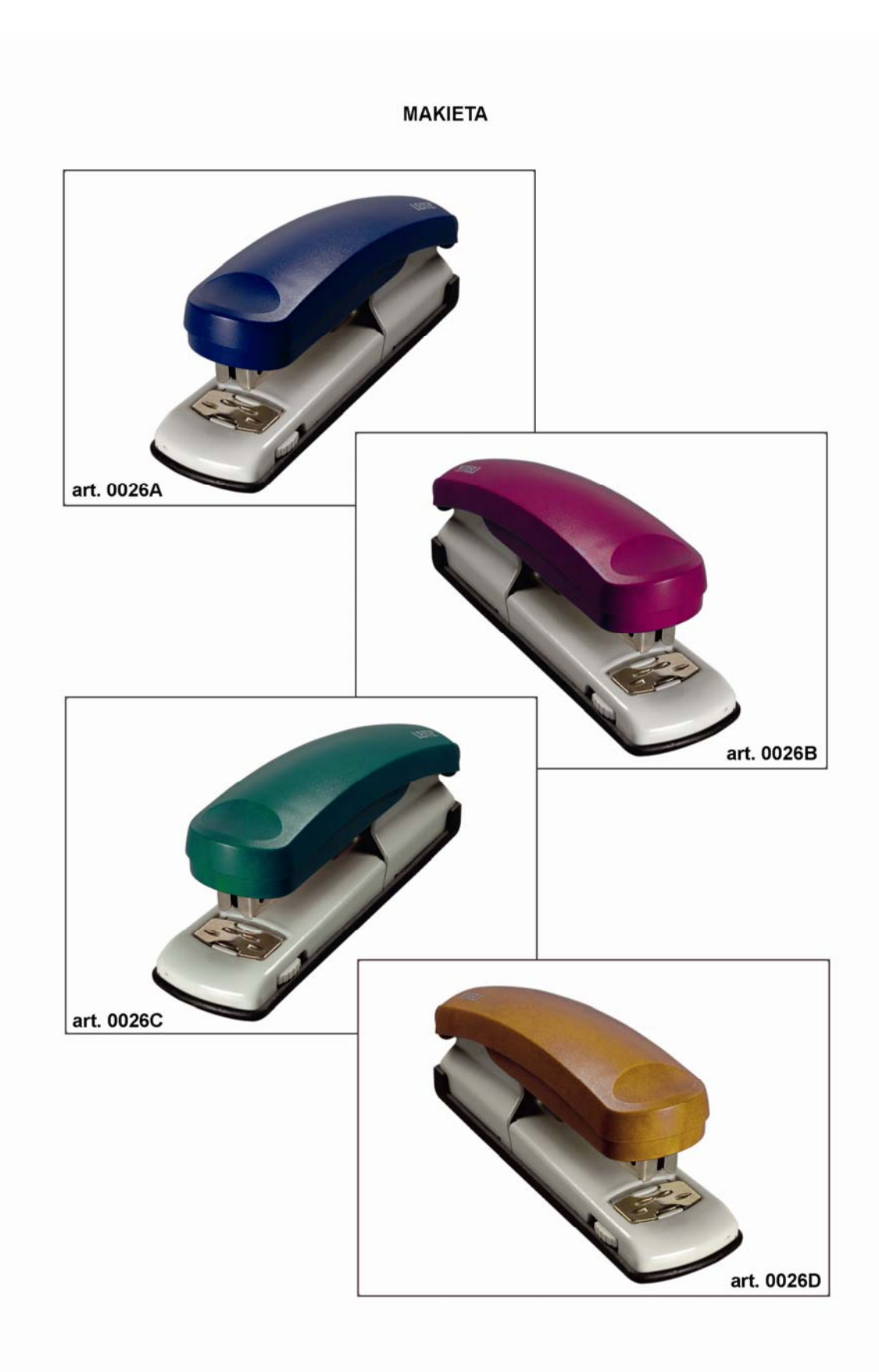

**2.** 

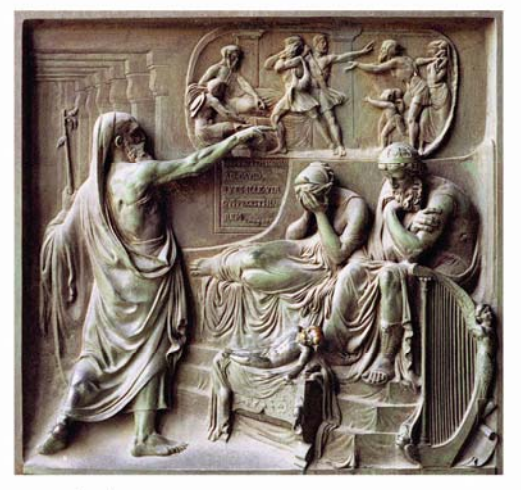

oryginał

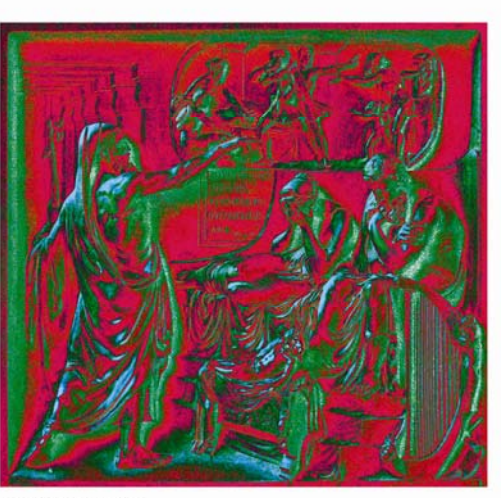

solaryzacja

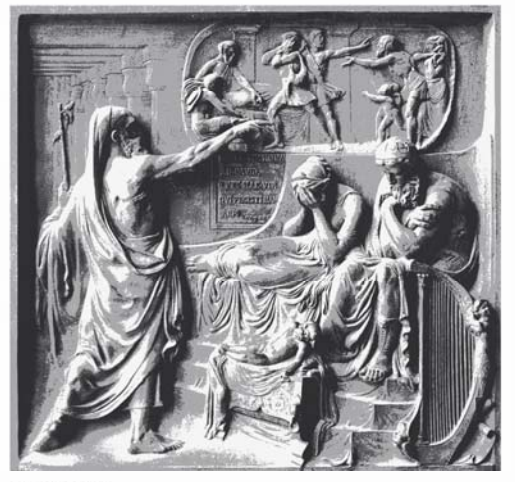

izohelia

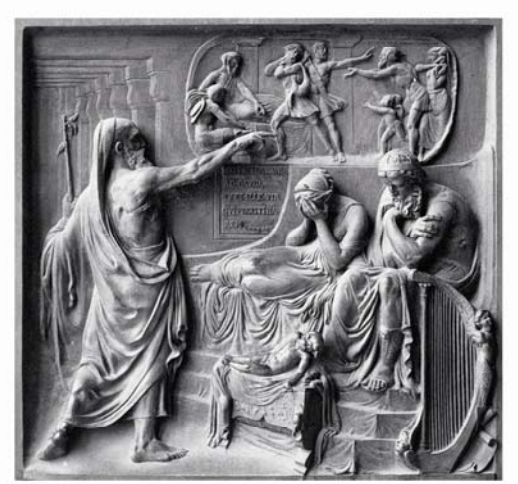

czarno-biały

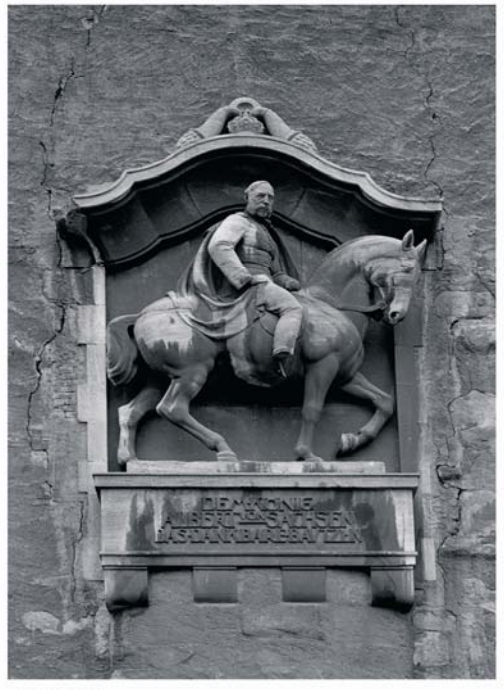

oryginał

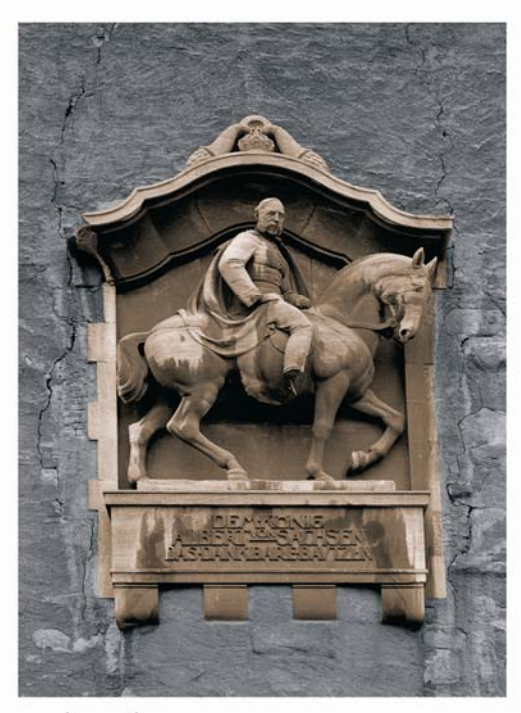

sepiowanie

solaryzacja

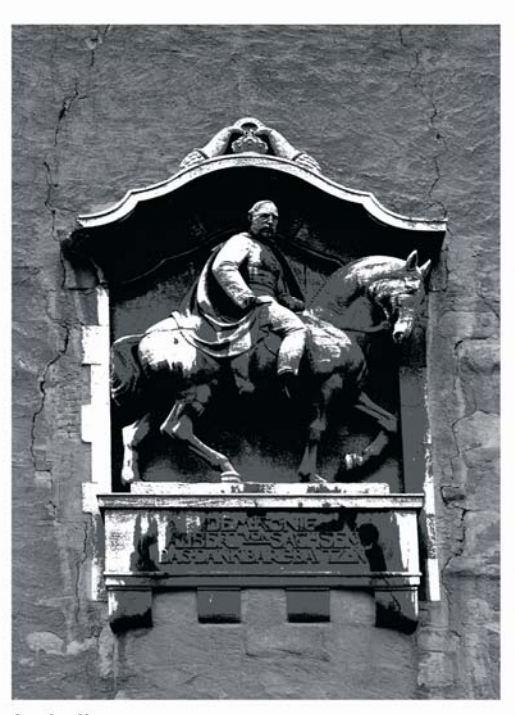

izohelia

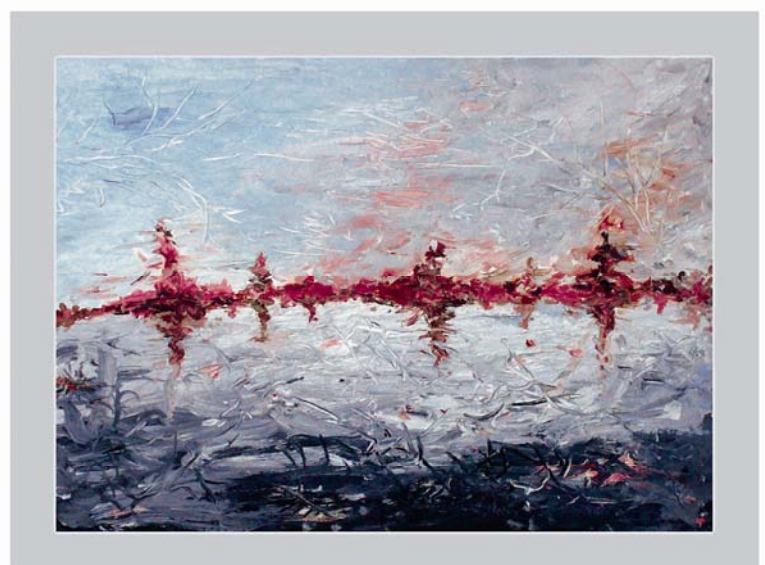

oryginał

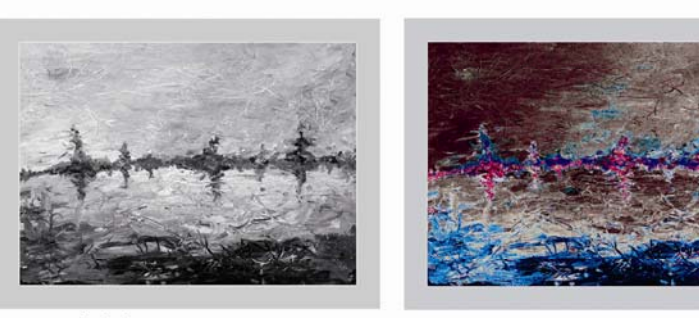

czarno-biały

solaryzacja

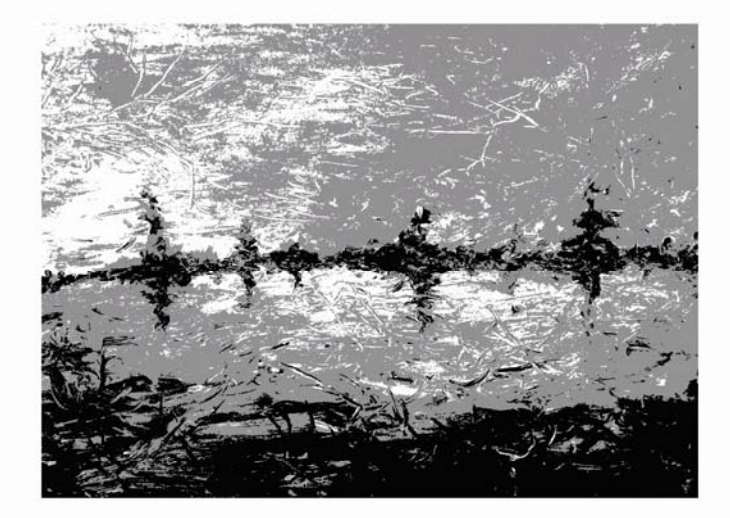

izohelia

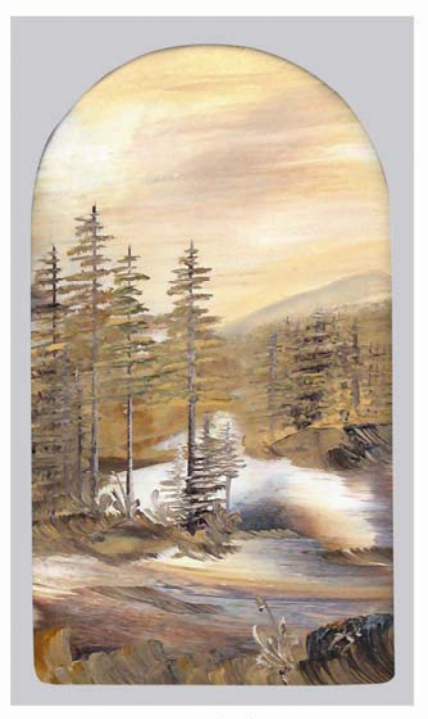

oryginał

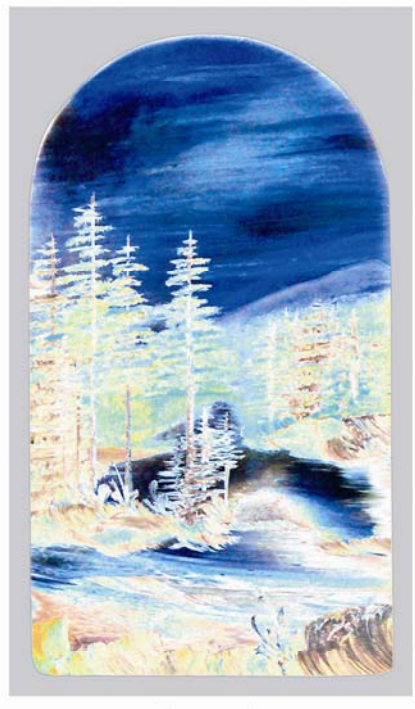

solaryzacja

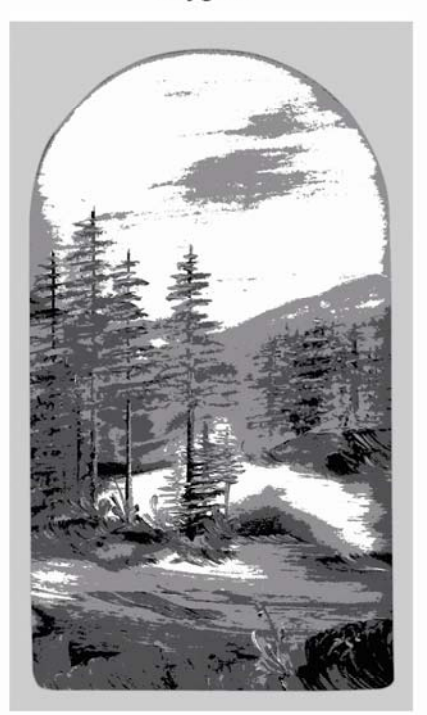

izohelia

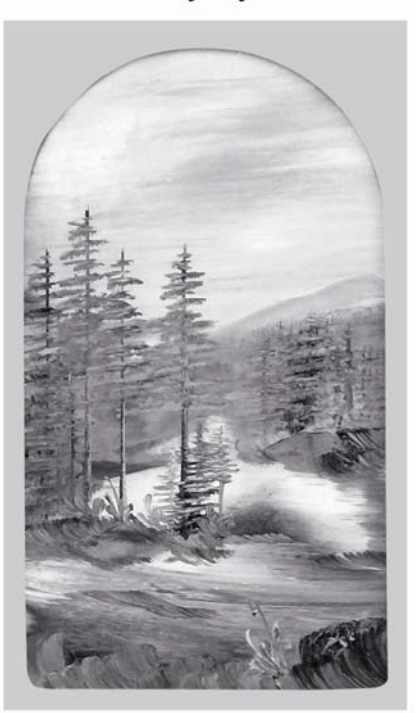

czarno-biały

**Wydruk oryginałów dostarczonych na płytach CD:** 

**oryginal\_1.jpg** 

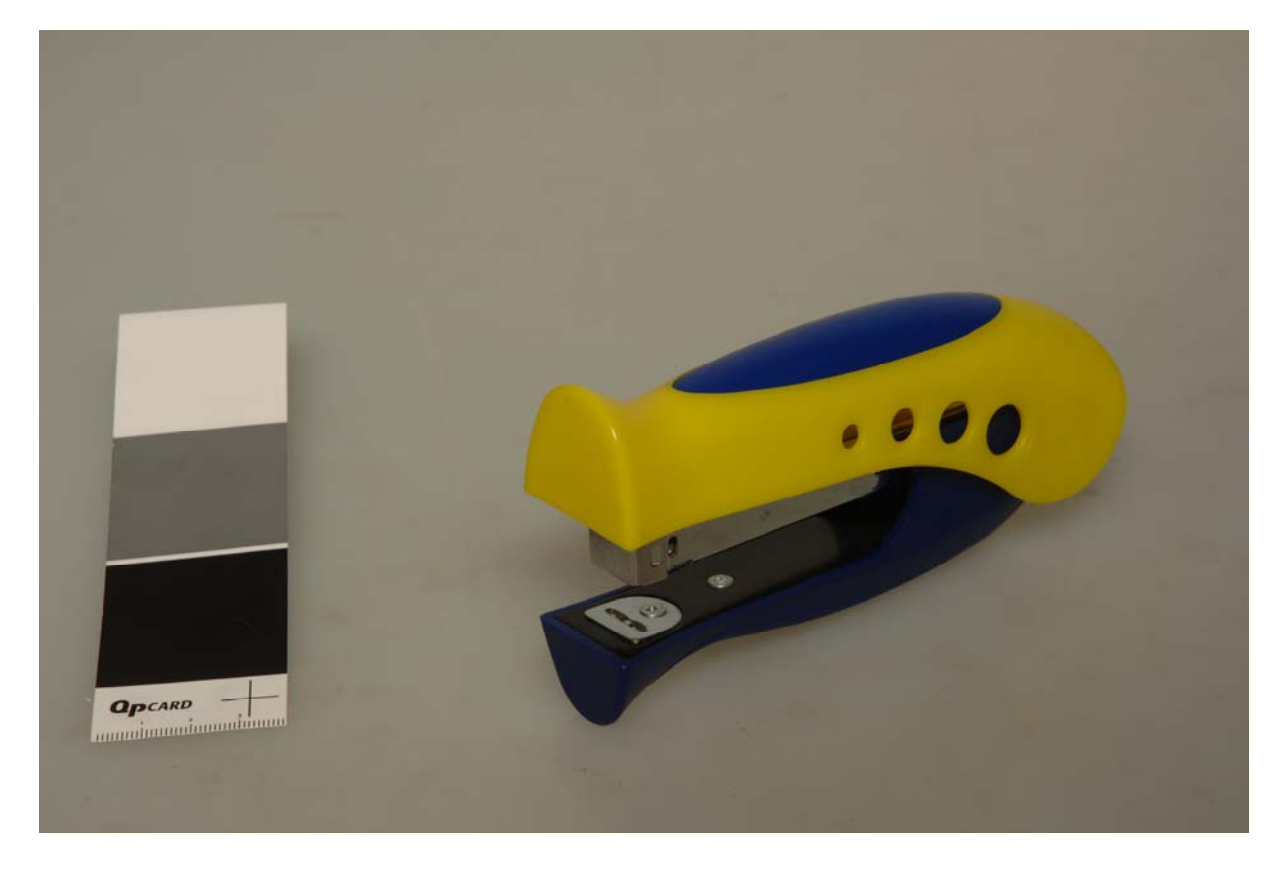

**oryginal\_2.jpg** 

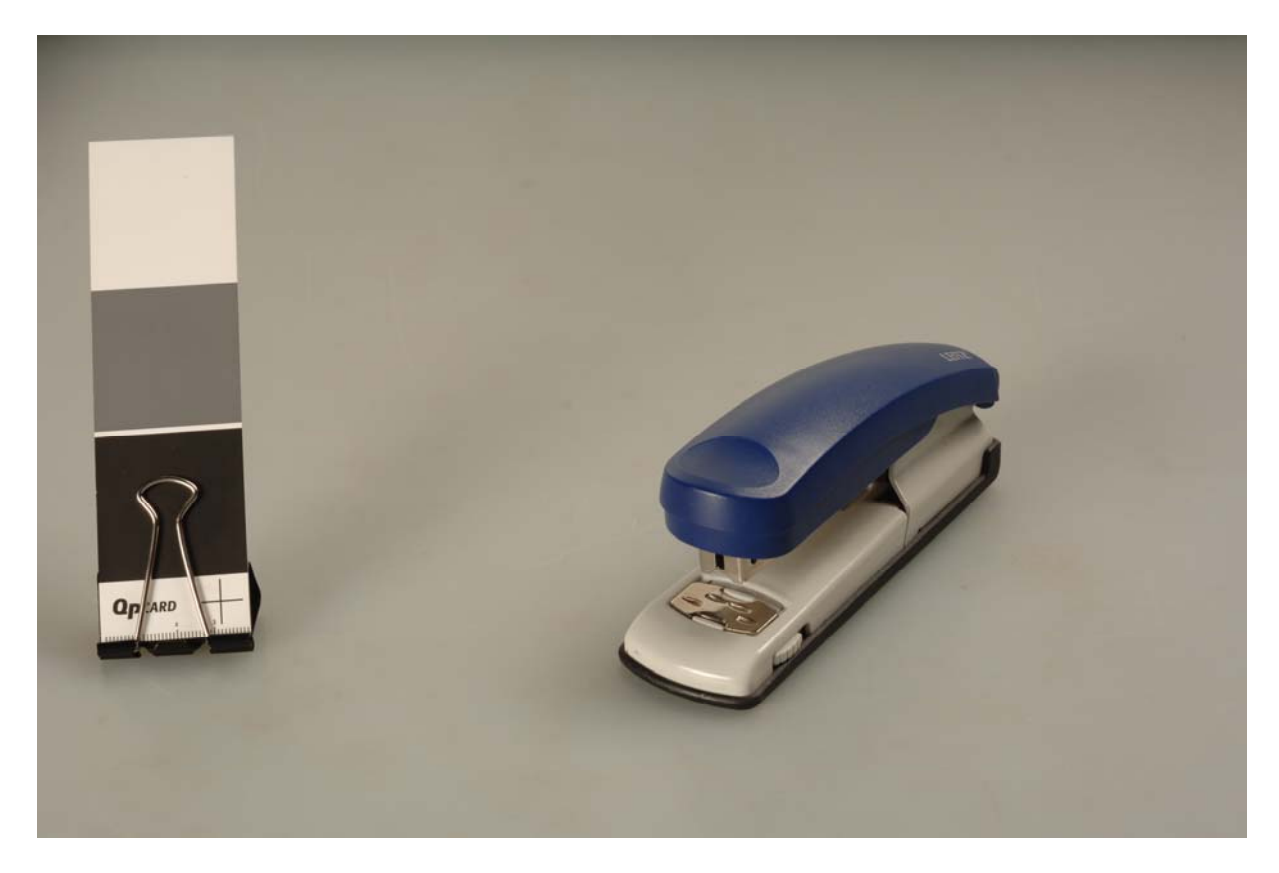

# **oryginal\_3.tif**

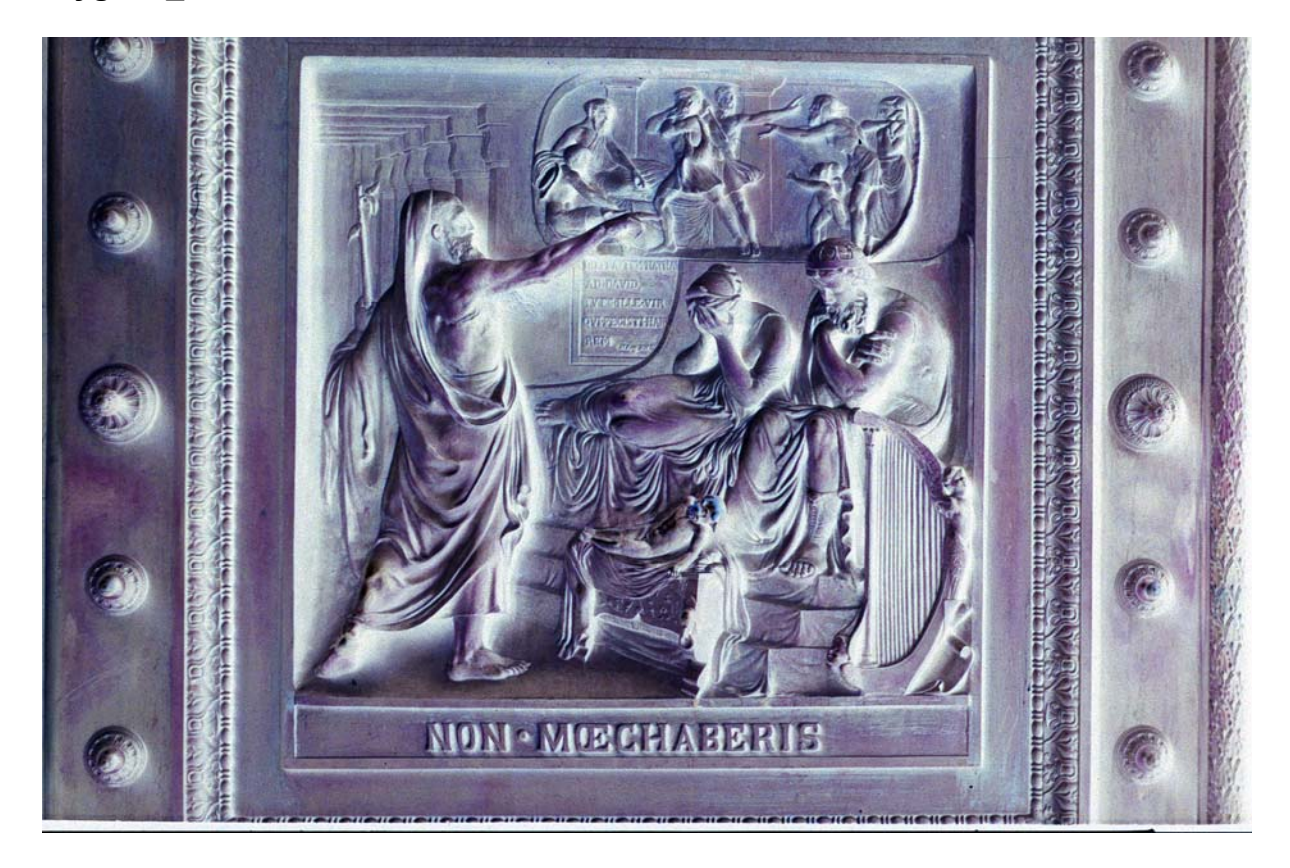

**oryginal\_4.tif** 

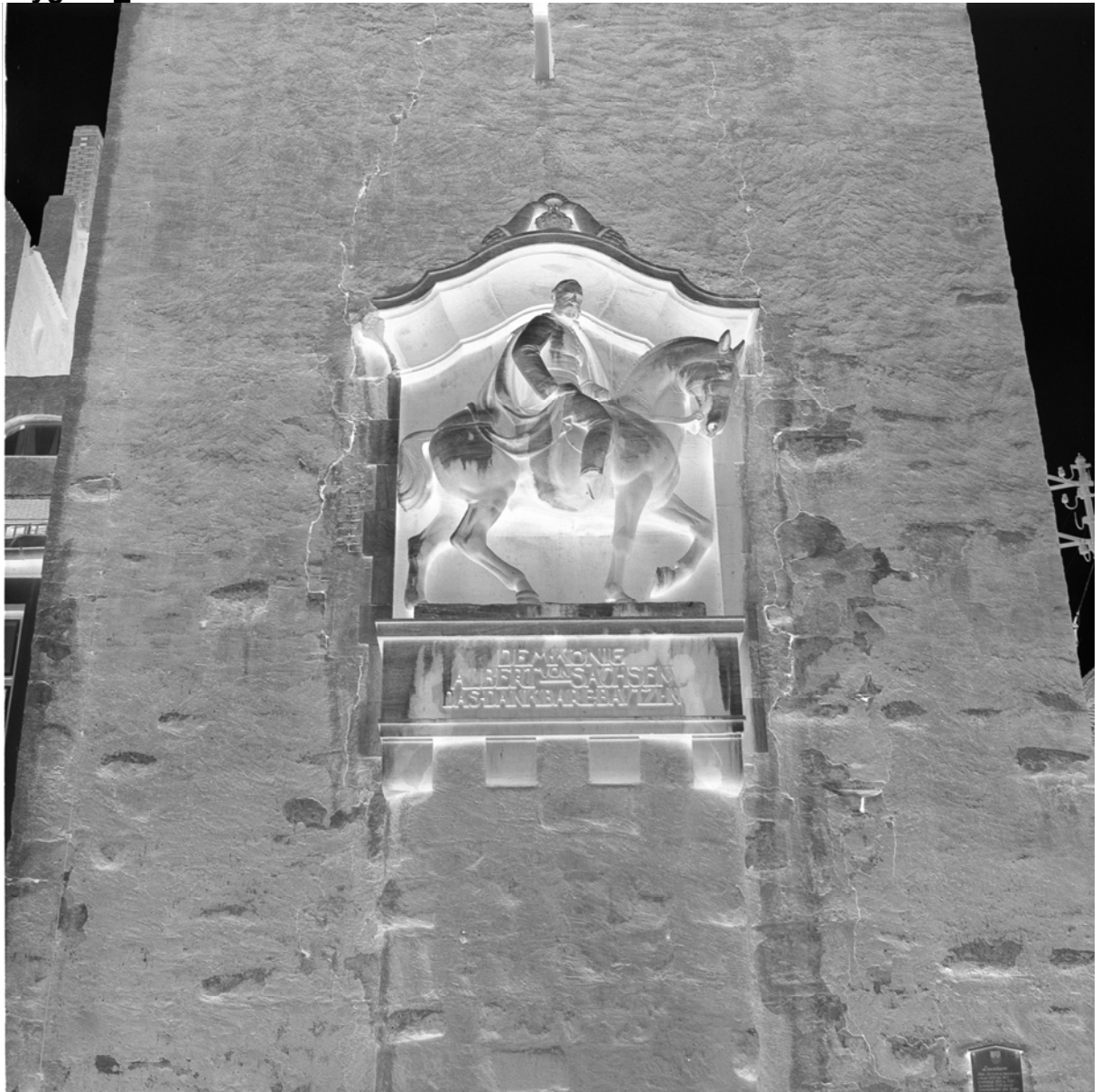

# **oryginal\_5.jpg**

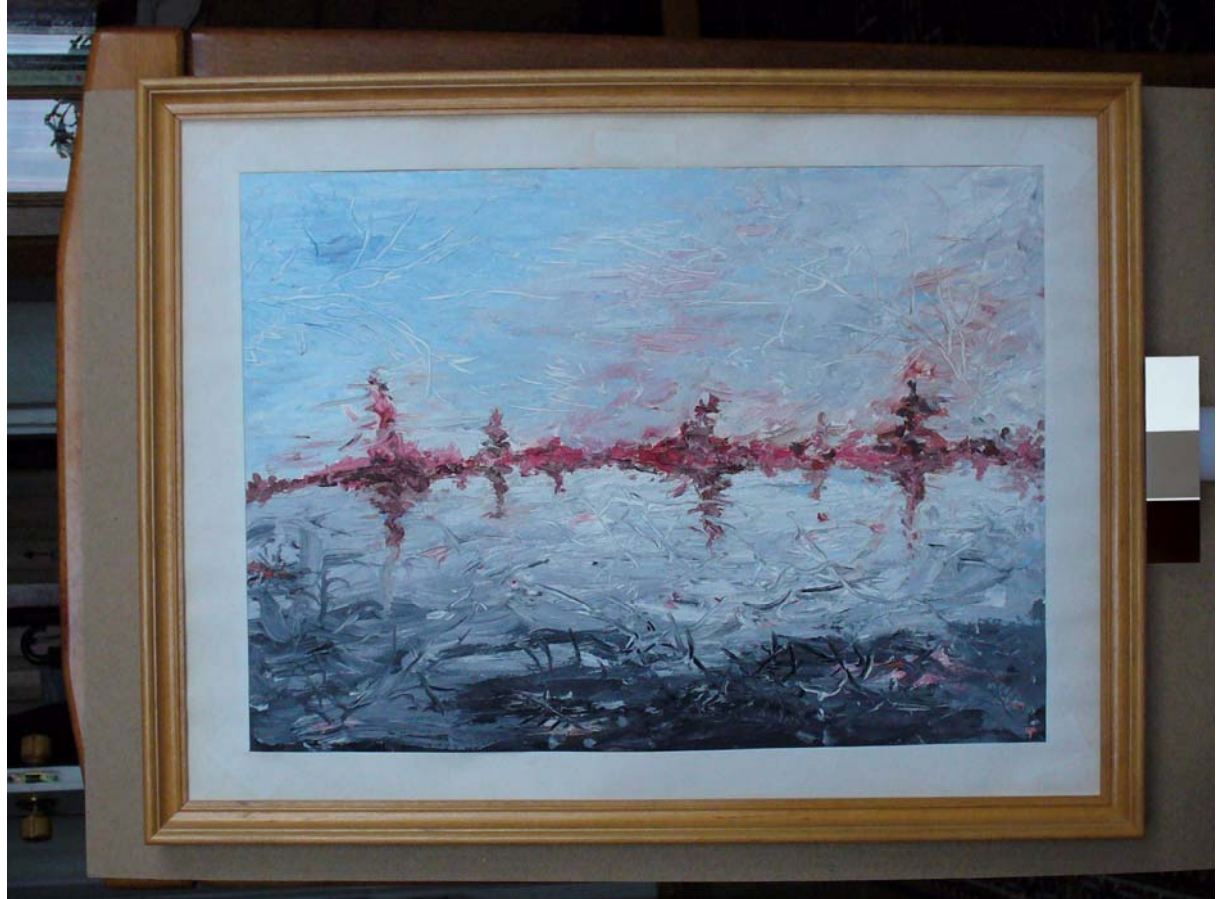

# **oryginal\_6.jpg**

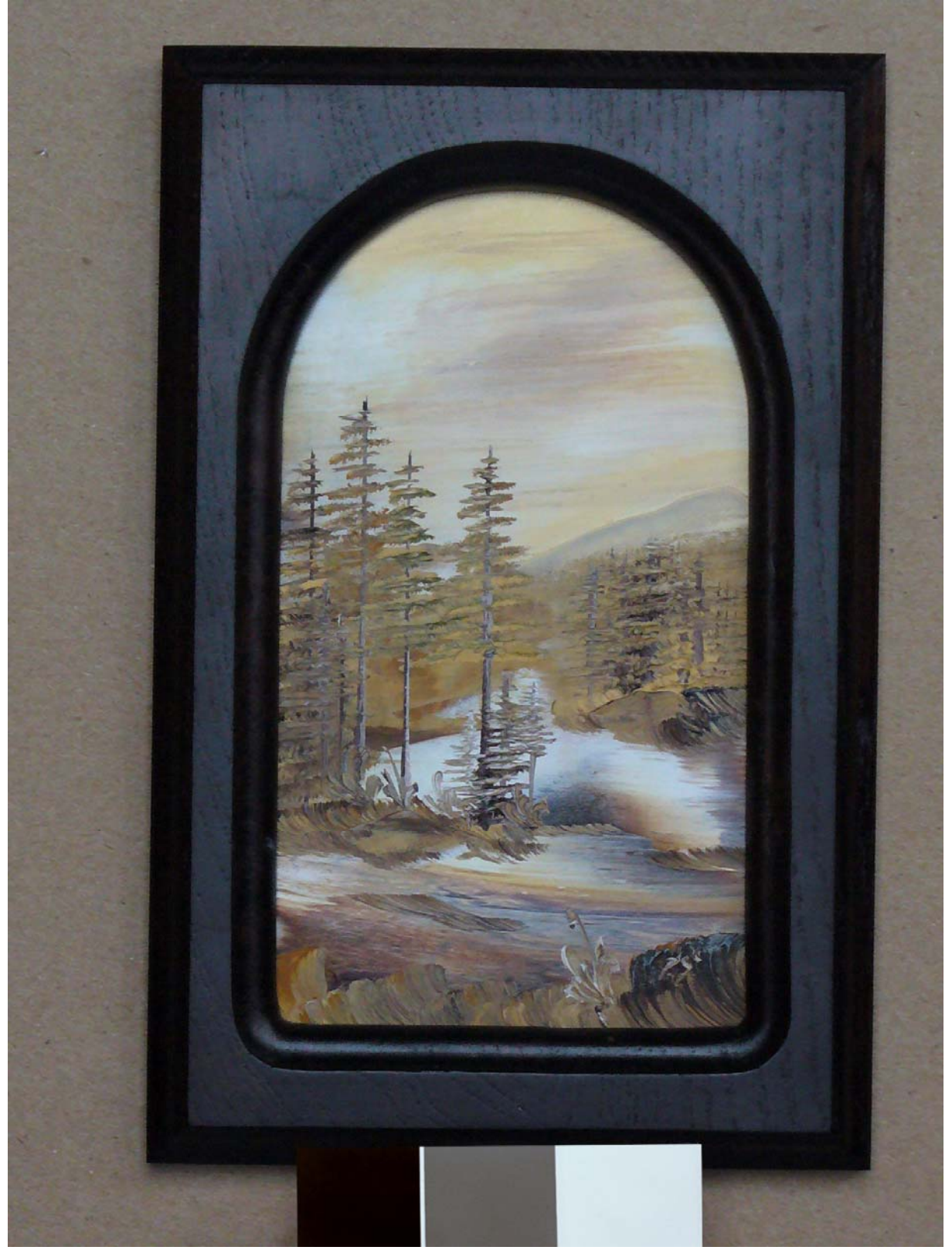

# **Rozwiązanie zadania egzaminacyjnego podlegało ocenie w zakresie następujących elementów pracy:**

- I. Tytuł pracy egzaminacyjnej.
- II. Założenia.
- III. Opis planowanej techniki zdjęciowej i oświetleniowej z uwzględnieniem sprzętu i jego parametrów.
- IV. Opis sposobu przygotowania plików do wydruku i zamieszczenia na stronie internetowej.
- V. Wydruk w formacie A4.
- VI. Pliki do wydruku.
- VII. Plik do zamieszczenia w Internecie.
- VIII. Praca egzaminacyjna jako całość.

### **I. Tytuł pracy egzaminacyjnej odnoszący się do zakresu projektu.**

W większości prac egzaminacyjnych zdający poprawnie formułowali tytuł pracy, uwzględniali informacje odnoszące się do zawartości pracy egzaminacyjnej oraz zachowywali spójność z poleceniem zawartym w treści zadania.

## Przykład 1:

MDIG 1691 (tytuł pracy egzaminacyjnej) adiccia dataloponico parwht ww ..N. <u>ceadann 1.</u> dinkli plite <u>letovamir</u> Ŵ, China Ori payo Solmer  $Q_{\mathcal{O}}$ Oo. **YiMO** Augura, demonter  $inte$ Olne,  $00v$ OQMIN

## Przykład 2:

лиł pracv egzaminacvinei)(.) ta10aour QUIYAM Przykład 3: frojelet prac enjazanue (tytuł prady egzaminacyjnej) detelu arthiteutomicznego znajdującego stę i Pinydnitus agodnie a malitetz w formacje Ali m ns papelle popper programma

Tak sformułowane tytuły zawierały informacje dotyczące zakresu projektu oraz rodzaju i techniki wykonania zdjęć. Takie zapisy oceniano najwyżej.

W części prac w tytule nie było informacji o technice wykonania lub o rodzaju fotografii.

### **II. Założenia do projektu dotyczące fotografowanego przedmiotu, wyposażenia, materiałów i parametrów plików.**

W drugim elemencie pracy zadaniem zdających było zapisanie założeń niezbędnych do przygotowania projektu oraz realizacji prac wynikających z treści zadania, a dotyczących fotografowanego przedmiotu (mały przedmiot użytkowy – zadanie 1 i 2, detal architektoniczny – zadanie 3 i 4, obraz malarski – zadanie 5 i 6), wyposażenia i materiałów oraz parametrów plików przeznaczonych do wydruku i strony WWW.

W większości prac egzaminacyjnych zdający realizując ten element uwzględniali w założeniach rodzaj i parametry sprzętu niezbędnego podczas fotografowania i przygotowania pliku do wydruku oraz wydruku, informacje o przedmiocie i materiałach niezbędnych do wykonania projektu, podawali parametry przygotowywanych plików. Tak sformułowane założenia oceniano najwyżej.

Przykład 1

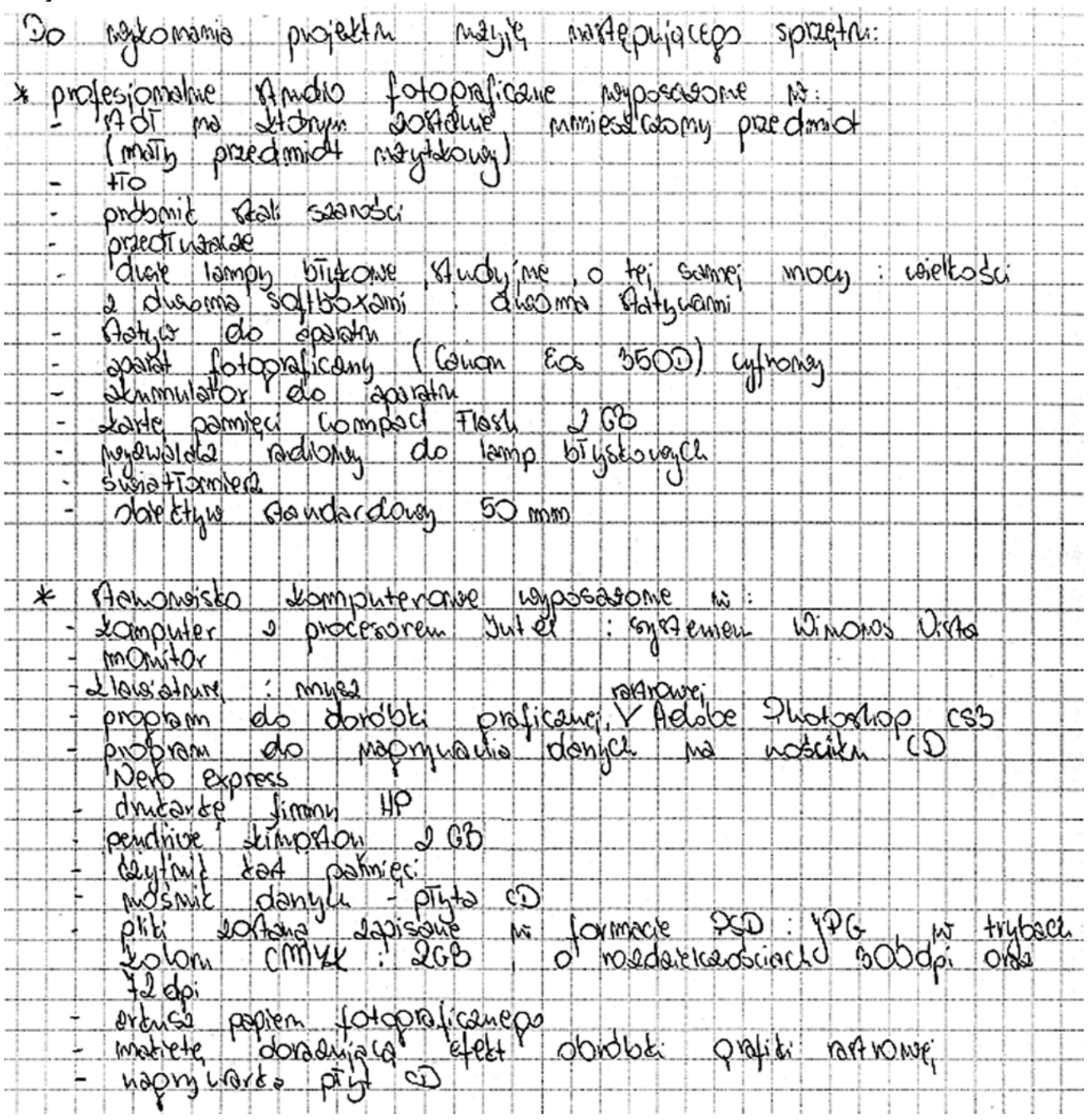

Wiele prac zawierało niekompletne założenia odnoszące się tylko do określonego etapu realizacji projektu np. do wyliczenia sprzętu używanego w procesie zdjęciowym.

Przykład 2

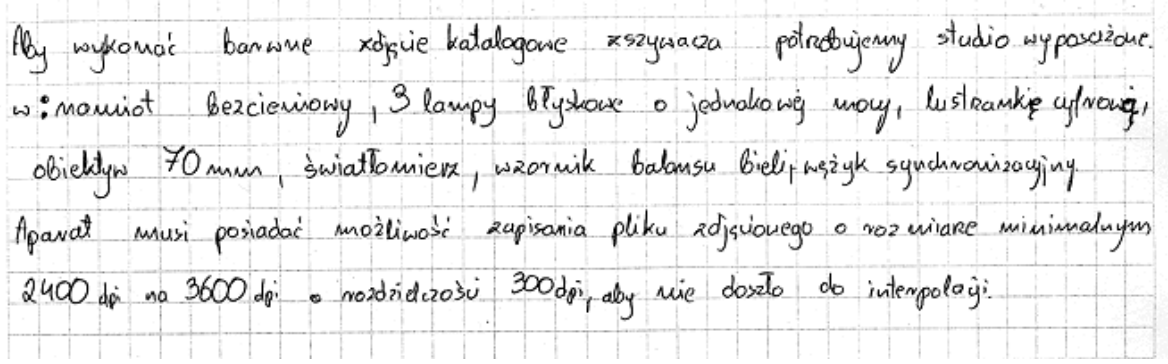

Najczęściej zdający nie wymieniali materiałów niezbędnych do realizacji projektu. Inni zdający podawali w założeniach parametry pracy sprzętu używanego podczas fotografowania, co raczej należało uwzględnić w opisie sposobu realizacji zdjęcia. Niektórzy zdający łączyli założenia z opisem planowanej techniki zdjęciowej.

### **III. Opis planowanej techniki zdjęciowej i oświetleniowej z uwzględnieniem sprzętu i jego parametrów.**

Ten element pracy egzaminacyjnej sprawił zdającym największą trudność. Zdający opisywali planowaną technikę zdjęciową i oświetleniową w sposób niepełny. W wielu pracach zabrakło istotnych informacji dotyczących przygotowania planu zdjęciowego z uwzględnieniem ustawienia aparatu i fotografowanego obiektu, realizacji i pomiaru oświetlenia, doboru parametrów pracy aparatu fotograficznego (tryb pracy, czułość matrycy, format zapisu) i sprzętu pomocniczego. Zdecydowana większość ze zdających w ogóle nie wymieniła takich elementów jak ustawienie balansu bieli, czy perspektywa fotografowania.

Najtrudniejsze dla zdających było opisanie sposobu pomiaru oświetlenia. Rzadko pojawiała się nazwa techniki pomiaru oświetlenia.

is studiu 0000 Ctiki giolu bedrie grópshum ii Oros toni tCem Cluis m medicion. otoorafonoueod medicine tell beracuionedo *n*'Hotu Nasterine MD dwip IOLUPY studyine wows v teluperati 9N O tolice radionicle edupy jubnit - 60 Mozhromakie  $00 + b000$ 60 cm 0lo. blisei fotoDrioAOnoO Atrisiu Peur Ohielltu préside do. Ċó Creizofnuo Wrozerie ن الدا ivou  $\alpha$ prosectative i dativative si reco otoleur meduwoaé uontujelui **Laune** rig rua *ktorej* taiv *teori*a *Martille Evin* MOADO unie, usysterin D‰ re, trout 12euir **IDC YW** ÷lo od luder biki cibrobiki richeric DOGILO? P ric di  $\cup$ 

Poniższe fragmenty prac zawierają większość wymaganych informacji.

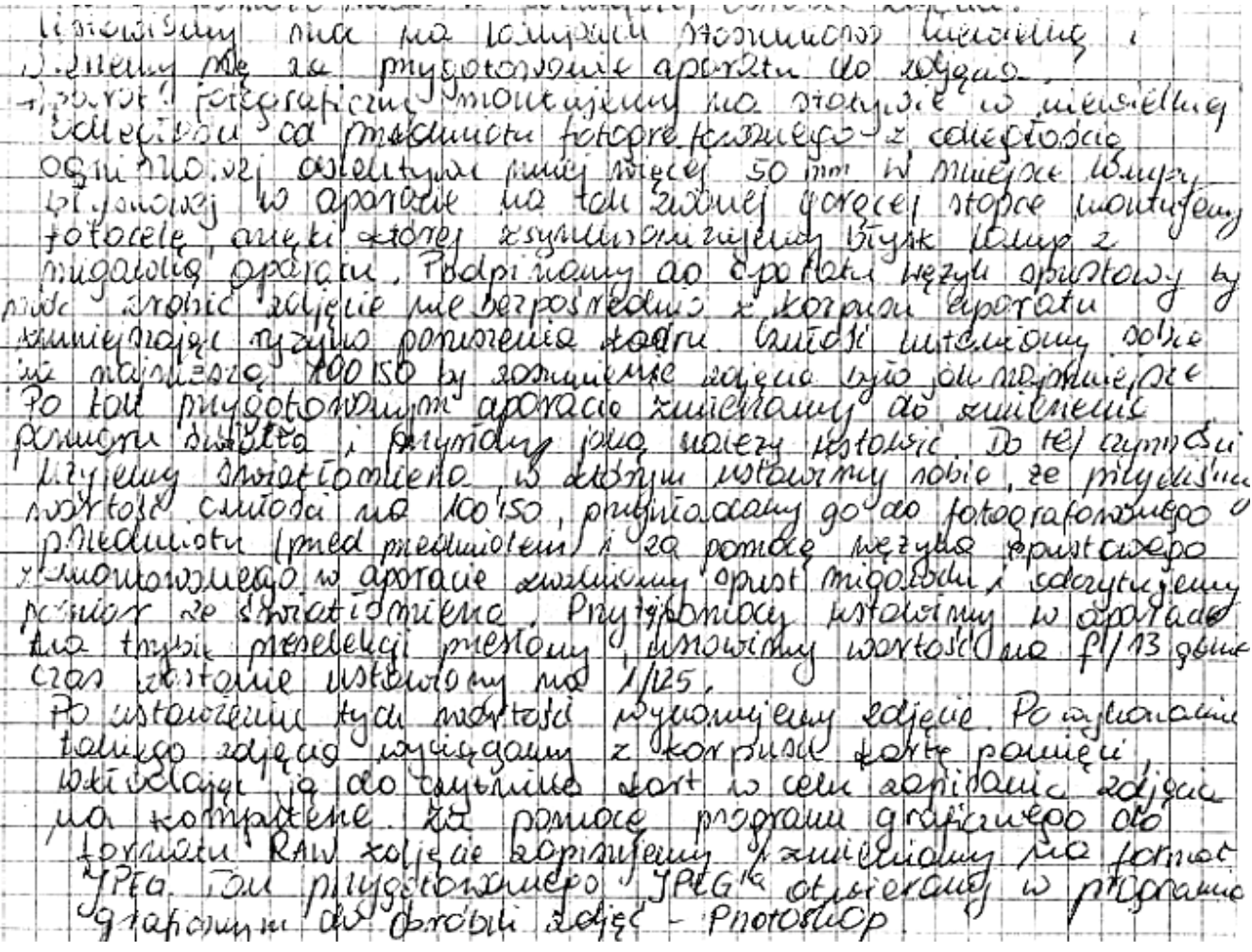

![](_page_17_Picture_21.jpeg)

Zartosouduy molenist displasticipies ₩ - Idia horta por ochomeduis  $-$ *learta* 512AB Compact Flagh do tego oponhi, liton virinius le vrotedu no vodio (F) oraz Schemat planu  $90<sub>71</sub>$ edrectorego: (pamony od doubled, White just folographique  $J_{3v}$ billa! of symchi rigayh  $\frac{1}{2}$ paral fotograficing usbenowy no staty ne Synchrouzzuging uprost Chaphieuego pagmouhe architektury. ustanoun  $n$ zoaral  $\mathsf{H}$ hatem to do phographieso producion pod lanyon ustanona \* + Pavameny edged:  $-$  formet Orapisti - JPEG - mp capitu - 6000 CARGE - aby byts debra plat. - rombularosc - repressional - tryp injuonació idyptis - Manualuy (M) -abyon magia soma whini lisabe prestory cros observes migarly. harder element by comp.<br>Larder element by comp.<br>- cross clapsoureabym do mocy lompy : pannenyishym je snietiauenem.<br>- cross une styssy die 1/1255. pannensi bryth lampy are rostelby. certionnice colonycony.<br>- balons meli - 5200 k - odpornedus leup. do long biyshonych. Wyhomonie zdiężu: ustanienie sprzetu sustanieme parametnei elipschiej subjective astrolomy

W innych pracach egzaminacyjnych zdający opisywali kolejne działania na planie zdjęciowym i wymieniali sprzęt wykorzystywany do ich realizacji.

Poniżej fragment takiego opisu:

![](_page_18_Picture_102.jpeg)

Opisy sposobu realizacji zdjęcia poprzedzone były wykazem sprzętu lub opisy zawierały w swej treści sprzęt używany w trakcie działania na planie zdjęciowym.

Poniżej fragment takiego opisu:

![](_page_19_Picture_143.jpeg)

#### **IV. Opis sposobu przygotowania plików do wydruku i zamieszczenia na stronie internetowej.**

Większość ze zdających poprawnie opisywała sposób przygotowania plików do wydruku i zamieszczenia na stronie internetowej dokumentując w sposób szczegółowy i kompleksowy wykonywane czynności na stanowisku komputerowym.

W zadaniu numer 1 i 2 zdający uwzględniali kadrowanie obrazu, selekcję obiektu, zmianę koloru tła, selekcję fragmentu obiektywu, zmianę koloru fragmentu obiektu, umieszczenie obrazów w nowym pliku, edycję tekstów.

W zadaniu numer 3 zdający uwzględniali konwersję obrazu negatywowego na pozytywowy, kadrowanie obrazu, konwersję obrazu barwnego na czarno-biały, wykonanie solaryzacji i izohelii, umieszczenie obrazów w nowym pliku, edycję tekstów.

W zadaniu numer 4 zdający uwzględniali konwersję obrazu negatywowego na pozytywowy, kadrowanie obrazu, selekcję obiektu, konwersję obrazu czarno-białego na sepiowy, wykonanie solaryzacji i izohelii, umieszczenie obrazów w nowym pliku, edycję tekstów.

W zadaniu numer 5 zdający uwzględniali kadrowanie obrazu, wykonanie solaryzacji i izohelii, konwersję obrazu barwnego na czarno-biały, zmianę wielkości obrazków, umieszczenie obrazów w nowym pliku, edycję tekstów.

W zadaniu numer 6 zdający uwzględniali selekcję obiektu, zmianę koloru tła, kadrowanie obrazu, wykonanie solaryzacji i izohelii, konwersję obrazu barwnego na czarno-biały, umieszczenie obrazów w nowym pliku, edycję tekstów.

Zdający sporządzili szczegółowe opisy wzbogacone informacjami o zastosowanych poleceniach i narzędziach programu graficznego z podaniem opcji ich ustawień. Taki sposób dokumentacji przeprowadzonej obróbki graficznej oceniano najwyżej.

W poniższym fragmencie występuje pełny opis sposobu zmiany koloru fragmentu obiektu:

![](_page_20_Figure_4.jpeg)

W tym fragmencie pracy egzaminacyjnej występuje opis sposobu dokonania separacji obiektu w celu zmiany koloru tła:

![](_page_20_Picture_127.jpeg)

Poniższy fragment pracy zawiera szczegółowy opis sposobu uzyskania efektu solaryzacji z wykorzystaniem polecenia *Krzywe*

![](_page_21_Picture_58.jpeg)

W tym fragmencie pracy występuje pełny opis wprowadzenia tekstu z nazwą artykułu:

![](_page_21_Picture_59.jpeg)

Do rzadkości należał opis korekcji tonalnej obrazu z wykorzystaniem wzorników bieli i czerni oraz szarej karty umieszczonej na oryginale.

Poniżej fragmenty opisów dotyczących przeprowadzonego w programie graficznym cyfrowego balansu bieli:

![](_page_21_Picture_60.jpeg)

![](_page_22_Picture_32.jpeg)

W tej części dokumentacji z realizacji prac znalazły się również opisy sposobu:

- zapisu plików o parametrach zgodnych ze specyfikacją podaną w treści zadania:

![](_page_22_Picture_33.jpeg)

zapisu plików na płytę CD:

![](_page_23_Picture_269.jpeg)

Nieznaczna część ze zdających opisywała prace przeprowadzane w programie graficznym lakonicznie i nie uwzględniała poleceń menu programu odnoszących się do łączenia elementów składowych obrazka, konwersji obrazka, sposobu selekcji i edycji fragmentów obiektów, edycji tekstu i sposobu tworzenia ramek. Takie opisy oceniano nisko.

#### **V. Wydruk w formacie A4.**

W większości prac obrazy były wydrukowane w wymaganym formacie z jakością fotograficzną. Na ocenę tego elementu pracy egzaminacyjnej, miała również wpływ zgodność wydruku z dostarczoną makietą.

Zdarzały się pliki o zawartości nie w pełni zgodnej z dostarczoną makietą m.in. błędnie zapisano nazwy poszczególnych artykułów, dokonano rażącej zmiany wielkości liter w stosunku do prezentowanego artykułu, nie utworzono ramek wokół poszczególnych artykułów, czy też zmieniono skalę odwzorowania i sposób rozmieszczenia elementów makiety.

W niektórych pracach można było zauważyć niską jakość separacji obiektu lub jego elementów wynikającą z zastosowania nieodpowiedniego narzędzia lub ustawienia błędnych parametrów pracy narzędzi do selekcji. W nielicznych pracach zastosowano niewłaściwy sposób zmiany koloru elementów obrazu prowadzący do zmiany tonacji i barwy całego obiektu tworząc w ten sposób nienaturalne przebarwienia na obrazie.

#### **VI. Plik do wydruku.**

W tym elemencie egzaminatorzy oceniali zgodność parametrów pliku z założeniami oraz treści pliku z makietą. Pliki oceniano odtwarzając je z nośnika CD załączonego do Karty Pracy Egzaminacyjnej.

Zdający w większości prawidłowo przygotowali pliki do wydruku. Utworzyli pliki w określonych w treści zadania formatach zapisu, trybach koloru o zadanych rozdzielczościach i wymiarach 21 cm x 29,7 cm.

Zdający bezbłędnie definiowali tryb koloru oraz format zapisu obrazu. Najczęściej popełnianym błędem była nieprawidłowa interpretacja jednostki rozdzielczości (300 dpi) oraz niezgodny z założeniami wymiar liniowy obrazu (format A4).

### **VII. Plik do zamieszczenia w Internecie.**

W tym elemencie egzaminatorzy również oceniali zgodność parametrów pliku z założeniami.

Zdający w większości prawidłowo przygotowali plik do publikacji w Internecie. Utworzyli plik w określonym w treści zadania formacie zapisu, trybie koloru i rozdzielczości.

Zdający bezbłędnie definiowali tryb koloru oraz format zapisu obrazu. Najczęściej popełnianym błędem była nieprawidłowa interpretacja jednostki rozdzielczości (72 dpi), czyli podawanie jej w ilości punktów przypadających na cm, a nie na cal.

## **VIII. Praca egzaminacyjna jako całość.**

Zdający stosowali w pracach poprawną terminologię zawodową. Prace egzaminacyjne w większości były czytelne i estetyczne.